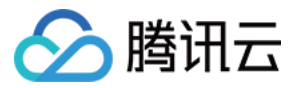

# 弹性微服务

## 常见问题

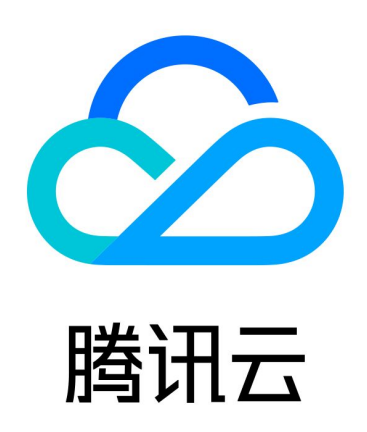

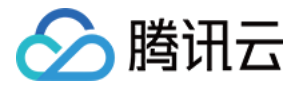

【版权声明】

©2013-2024 腾讯云版权所有

本文档(含所有文字、数据、图片等内容)完整的著作权归腾讯云计算(北京)有限责任公司单独所有,未经腾讯 云事先明确书面许可,任何主体不得以任何形式复制、修改、使用、抄袭、传播本文档全部或部分内容。前述行为 构成对腾讯云著作权的侵犯,腾讯云将依法采取措施追究法律责任。

【商标声明】

### 公腾讯云

及其它腾讯云服务相关的商标均为腾讯云计算(北京)有限责任公司及其关联公司所有。本文档涉及的第三方主体 的商标,依法由权利人所有。未经腾讯云及有关权利人书面许可,任何主体不得以任何方式对前述商标进行使用、 复制、修改、传播、抄录等行为,否则将构成对腾讯云及有关权利人商标权的侵犯,腾讯云将依法采取措施追究法 律责任。

【服务声明】

本文档意在向您介绍腾讯云全部或部分产品、服务的当时的相关概况,部分产品、服务的内容可能不时有所调整。 您所购买的腾讯云产品、服务的种类、服务标准等应由您与腾讯云之间的商业合同约定,除非双方另有约定,否 则,腾讯云对本文档内容不做任何明示或默示的承诺或保证。

【联系我们】

我们致力于为您提供个性化的售前购买咨询服务,及相应的技术售后服务,任何问题请联系 4009100100或 95716。

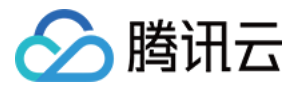

### 文档目录

[常见问题](#page-3-0) [弹性微服务配置](#page-3-1) [日志中出现乱码](#page-4-0)

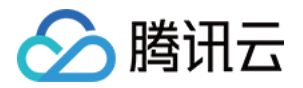

## <span id="page-3-1"></span><span id="page-3-0"></span>常见问题 弹性微服务配置

最近更新时间:2023-11-21 11:12:01

#### 弹性微服务支持哪些语言?

弹性微服务目前支持 Java 语言的微服务应用,针对非微服务应用,您可以通过制作 Docker 镜像并上传至弹性微 服务,助您部署任何语言的应用。

#### 业务全部在 CVM 上,迁移到弹性微服务,是否需要代码改造?

弹性微服务主打无侵入接入,无需任何业务代码的改动,大幅度降低迁移成本。以 ZooKeeper 为注册中心的 Spring Cloud 应用为例,如果迁移到弹性微服务,无需任何改造,实现平滑迁移,用户零感知。

#### 弹性微服务的免运维是如何实现?

弹性微服务提供资源 Serverless 化,无需您容量评估、购买机器资源。除此之外,弹性微服务还提供应用一键部 署,自动化监控,服务治理等能力,降低您微服务运维的门槛,从而实现免运维能力。

#### 弹性微服务支持什么粒度的资源弹性伸缩?

弹性微服务支持弹性伸缩的资源粒度较细,最小可以支持到 CPU 0.25核的扩缩容,很大程度上为您节约资源成 本。

#### 弹性微服务提供哪些监控指标?

弹性微服务目前提供基础监控能力(CPU、内存维度的监控)。后续将继续提供基于业务维度的监控指标,例如: QPS、响应时延、慢查询等。

#### 使用了弹性微服务,还可以使用腾讯云其他服务(如 Redis、CKafka)等吗?

弹性微服务完美兼容腾讯云其他服务,Redis、CKafka 等均可访问,没有限制。

#### 部署在 TSF Serverless 上的业务,如何迁移到弹性微服务?

您可以在弹性微服务上重新部署业务,不涉及到代码改造。如有任何问题或需要提供技术支持,欢迎 [联系我们](https://cloud.tencent.com/document/product/1364/55143) 。

#### 弹性微服务什么时候开始收费?

2022年4月30号开始收费。

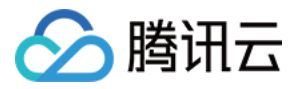

## <span id="page-4-0"></span>日志中出现乱码

最近更新时间:2021-06-28 11:34:02

#### 日志中出现乱码,如何解决?

#### 问题描述

部署至弹性微服务中的业务,如果在日志中显示乱码,一般是由于 locale 的错误配置导致。 遇到这种情况时,可以通过以下方案解决,设置与您应用部署地域相应的编码配置。

#### 解决方案

方案一: 在您的镜像 Dockerfile 中, 永久设置环境字符集环境变量。

如果您的应用部署在中国区,请使用以下参数:

```
ENV LC_ALL="zh_CN.UTF-8"
```
如果您的应用部署在日本区,请使用以下参数: ENV LC\_ALL="ja\_JP.UTF-8"

方案二:在弹性微服务控制台,部署详情页面下的环境变量中,添加环境字符集。

如果您的应用部署在中国区,请添加以下环境变量:

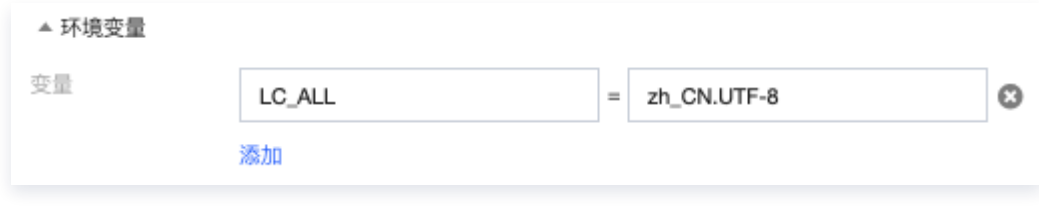

如果您的应用部署在日本区,请添加以下环境变量:

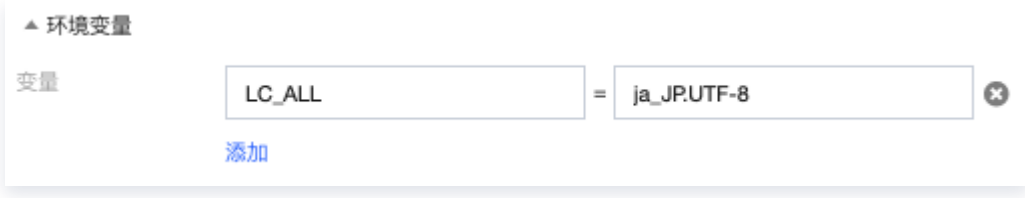

#### 说明与注意

- **。日志中出现乱码,通常与两个问题相关:运行平台环境问题,以及开发环境或交互服务的编码问题。** 上述的解决方案是通过配置 LC\_ALL 的方法解决运行平台的环境问题,若问题仍存在:
	- 若非交互环境中出现乱码,请检查您的开发环境中配置的编码是否为 UTF-8 。
	- 若在交互环境中出现乱码,请检查您交互时配置的编码(如 HTTP 请求时 Content-type )和交互对象的 编码(如数据库编码)。
- **镜像类应用配置环境变量前**,请先通过如下命令查看镜像环境中支持的字符集,选择相应的 UTF-8 字符集: \$ locale -a | grep "UTF-8"